## Requesting a Cashier's Check

You can request a cashier's check to be sent to yourself at the address on file by choosing "Transfers" and then selecting "Send Check" from the bottom of the "To" menu. You will select the appropriate "From" account to authorize the check itself.

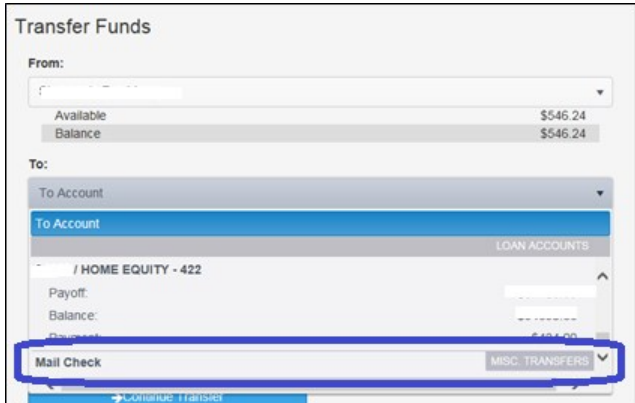

Once the "Mail Check" link has been selected, you will enter the Amount and then click "Continue."

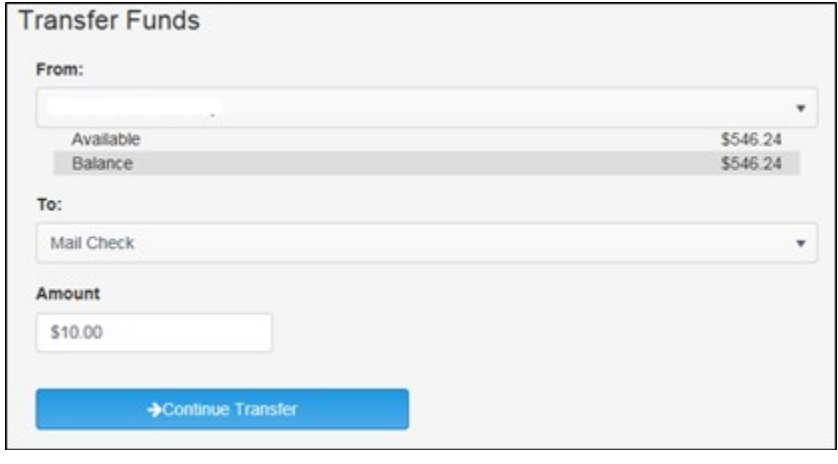

You will confirm the transaction on the next screen

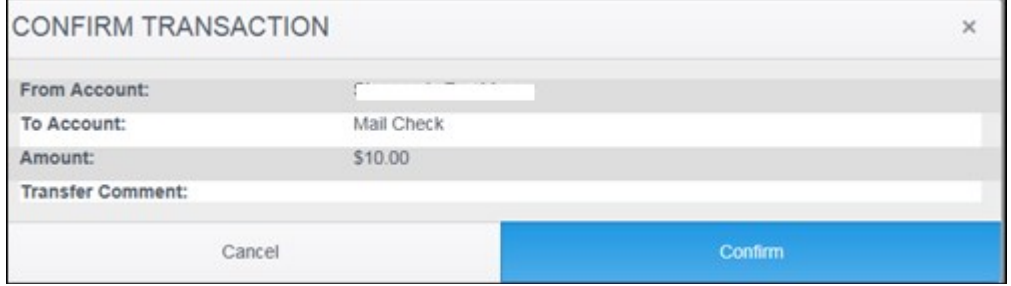